# **Overview**

This document describes the steps required to correctly calculate and measure the motor revs/inch ratio for your machine. It further explains how to check and/or correct these values in the parameter settings of a Centroid CNC Control.

### **Required Tools**

1. A known accurate measure (for the example a 10" gauge block will be used).

2. Calculator, pen or pencil.

### **Setup steps**

1. From the main screen in the CNC10 software, press the following keys in order to get into the following parameter screen. **F1 -** 

**Setup**, **F3 - Config**, Enter the password **137** - **Enter**, **F2 - Machine**, and then **F2 - Motor**.

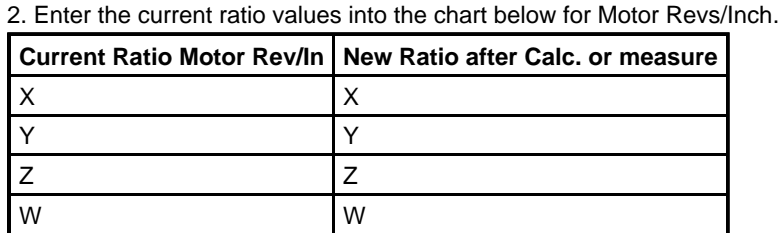

#### **Method 1 - Calculated, assuming ballscrew pitch and pulley ratios are known:**

Using the following formula, calculate and enter the correct motor revs/inch value in the machine parameter screen as shown above.

# **Formulas:**

tpi = 1/pitch

ratio =  $#$  of teeth on ball screw pulley /  $#$  of teeth on motor pulley

 $revs/inch = tipi * ratio$ 

# **Key:**

tpi = Turns per inch of the ball screw (given)

pitch = Pitch of the ball screw (given)

ratio = The gear ratio of the pulleys (calculated)

revs/inch = Motor revs per inch (calculated)

# **Example: See Diagram 2.**

**tpi** = 5

 $Ratio = 48/24 = 2$ 

Motor revs/inch = **tpi\*Ratio**

Motor revs/inch  $= 5*2$ 

Motor revs/inch  $= 10$ 

**Note**: This method assumes that the pitch and gear ratios are known. It is not uncommon that slight corrections based upon a measured test produce more accurate positioning throughout the entire axis travel. However, entering a Motor revs/in value based upon stated specifications should eliminate any gross errors.

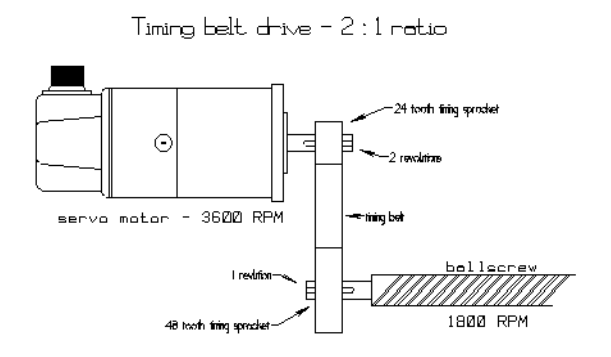

#### **Method 2 - Measured, assuming you have an accurate measuring method:**

(NOTE: This method may also be used if the pulley ratio is unknown.)

- 1. Secure a 10" gauge block to the table.
- 2. Indicate one end of this block and set a part zero. Use probing cycles if you have this option.
- 3. Find (or probe) the opposite end of the block and record the distance the DRO displays.
- 4. Using the formula below, calculate the new motor revs/inch value:

 $\ensuremath{\mathsf{D}\mathsf{R}\mathsf{O}}$  (displayed distance) Current New  $\mathbf X$ Ratio Setting Ratio Setting Actual Distance (measured)

#### **Example:**

9.9925 in. X 5.0000 tpi  $\equiv$ 4.99625 10.0000 in.

#### **Finish**

- From the Machine Configuration, press **F2-Motor** and use the arrow keys to change the Motor revs/inch values. Press **F10- Save** to accept the changes. Repeat the measurements again to verify that the new settings are correct.
- $\bullet$  To measure the backlash on each axis, see TB037 Measuring backlash

# **Document History**

Rev1 Created on **2010-02-18** by **#240**